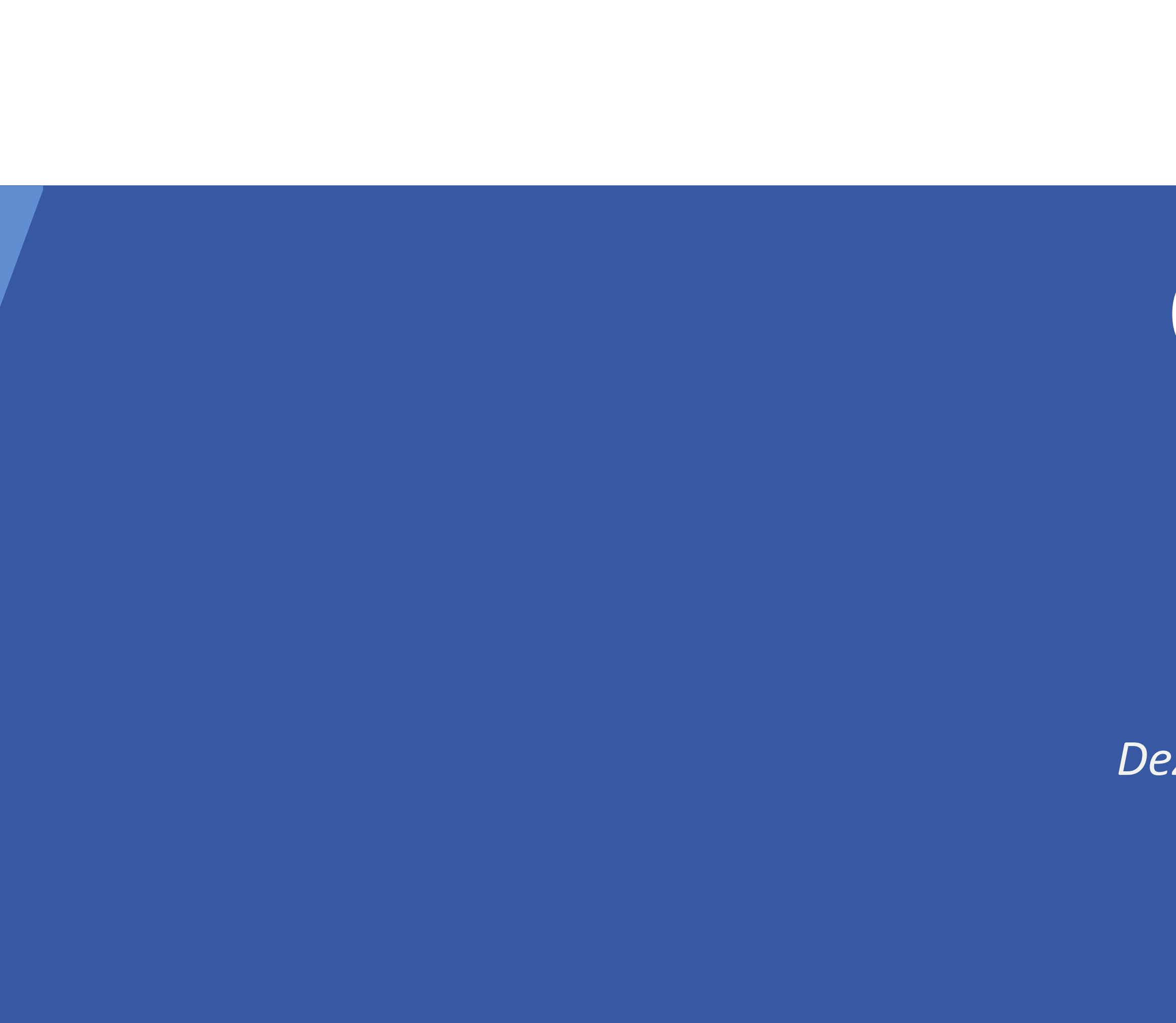

# CM

# ConSol CM/Forms

*Dezember 2022, Produktmanagement ConSol CM*

### Liebe ConSol-Kunden, liebe ConSol CM-Kunden,

wir möchten Ihnen an dieser Stelle gerne CM/Forms, die Webformulare für ConSol CM vorstellen. Webformulare können durch nicht angemeldete Benutzer ausgefüllt werden. Damit können Sie mit ConSol CM zusätzliche Funktionen anbieten:

- Registrierungsformulare
- Kundenumfragen
- Assistenten für die Vorgangserstellung

Wir hoffen, dass Ihnen das Lesen dieser Präsentation und Kennenlernen von Webformularen Spaß macht. Sie können sich gerne an uns wenden, wenn Sie eine Live-Demo sehen möchten oder wir Ihnen bei Fragen zu Ihrem ConSol CM-System helfen können.

*Ihr ConSol CM Produktmanagement & Sales-Team*

# CNZ

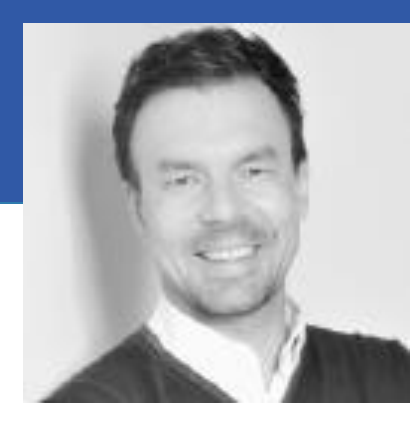

Jan Zahalka

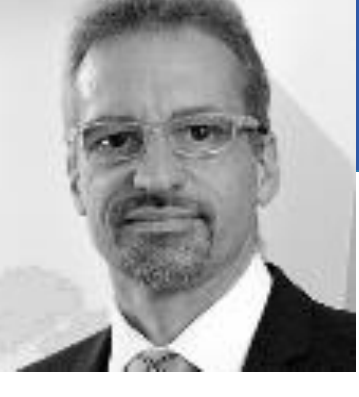

Engelbert Tomes

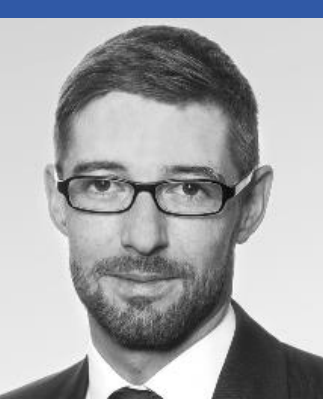

Florian Fiessmann

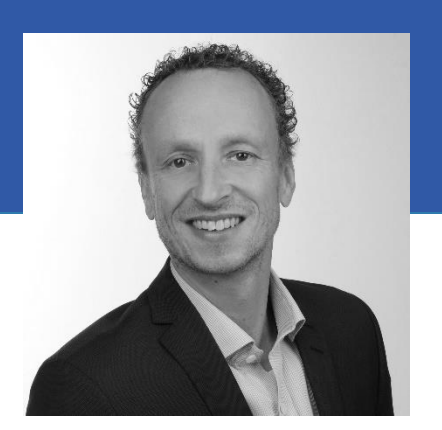

Kai Hinke

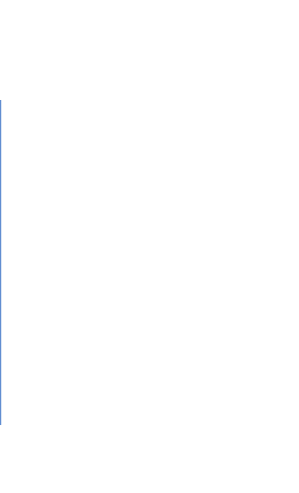

#### Formular zur Kundenregistrierung

#### Vorname\*

Geben Sie Ihren Vornamen ein

E-Mail-Adresse\*

Geben Sie Ihre E-Mail-Adresse ein

Mit der E-Mail-Adresse können Sie sich später anmelden.

Ich möchte Benachrichtigungen erhalten

Absenden

Löschen

#### Nachname\*

Geben Sie Ihren Nachnamen ein

#### Passwort\*

Geben Sie Ihr Passwort ein

### Webformulare

• Vorteile • Anwendungsfälle und Beispiele • Erstellen eines Webformulars

# Vorteile von Webformularen

### Erweitern Sie Ihr ConSol CM-System mit Webformularen

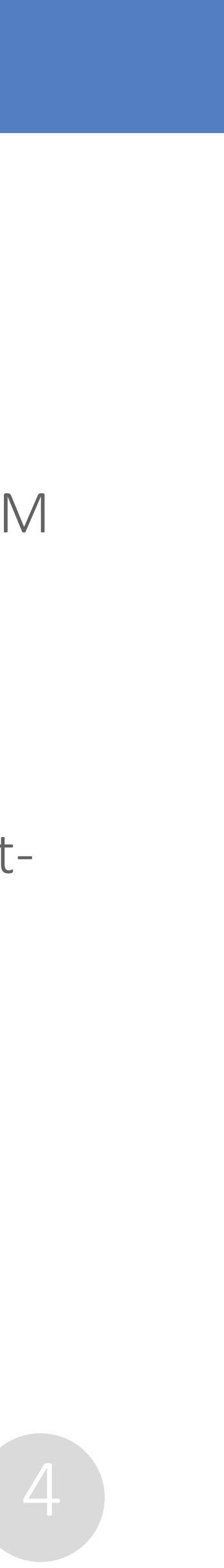

• Stellen Sie Ihren Benutzern, Kunden und Partnern mit einfachsten Mitteln Formulare für die Arbeit mit ConSol CM

- zur Verfügung.
- Erhöhen Sie die Zufriedenheit der Prozessbeteiligten.
- Sammeln Sie wertvolle Daten, wie Kunden-Feedback, um Ihre Services zu optimieren.
- Sparen Sie Implementierungskosten, indem Sie einfach unsere umfassenden, integrierten Formularmanagement-Funktionen nutzen.
- Erstellen Sie neue Webformulare in Minuten.
- Verringern Sie die Arbeitsbelastung Ihrer Bearbeiter und bieten Sie gleichzeitig einen besseren Service.

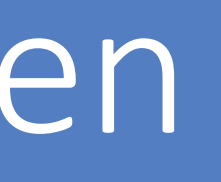

### Webformulare können in einer Vielzahl von Situationen verwendet werden

- Registrierungsformulare Ermöglichen Sie es Ihren Kunden, sich selber bei CM/Track zu registrieren.
- Feedback-Formulare Sammeln Sie Feedback und verbinden Sie es direkt mit einem Vorgang.
- Bewerbungsformulare
- Assistenten für die Vorgangserstellung

Bieten Sie Bewerbern einen einfachen Weg, ihre Bewerbung zu schicken und ihren Lebenslauf hochzuladen.

Stellen Sie einen Assistenten zur Verfügung, der den Benutzer durch die Erstellung eines Vorgangs führt.

### Beispiel 1 – Formular zur Selbstregistrierung

Erstellen Sie ein einfaches Registrierungsformular, mit dem sich Benutzer in CM/Track registrieren können.

- Die Bearbeiter müssen keine Zeit mehr aufwenden, um die Daten einzugeben. Stattdessen können sie einfach die von den Kunden selber angegebenen Daten prüfen.
- Sie können das richtige CM/Track-Benutzerprofil automatisch zuweisen, sodass sich die Benutzer direkt nach Abschicken des Formulars in CM/Track anmelden können.

#### Formular zur Kundenregistrierung

Vorname<sup>3</sup>

Geben Sie Ihren Vornamen ein

#### E-Mail-Adresse \*

Geben Sie Ihre E-Mail-Adresse ein

Mit der E-Mail-Adresse können Sie sich später anmelden.

□ Ich möchte Benachrichtigungen erhalten

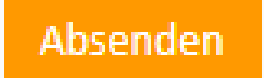

Löschen

#### Nachname<sup>\*</sup>

Geben Sie Ihren Nachnamen ein

#### Passwort<sup>\*</sup>

Geben Sie Ihr Passwort ein

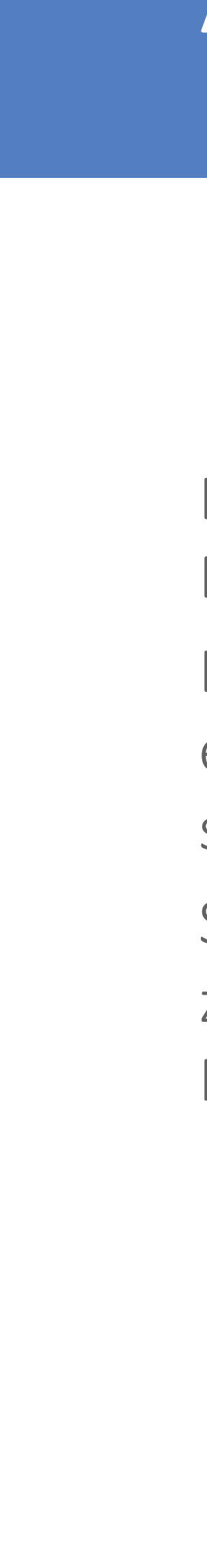

### Beispiel 2 – Formular für Feedback von Kunden

Sammeln Sie Feedback von den Kunden, indem Sie ihnen einen Link auf eine Kundenumfrage senden. Die Umfrage kann in wenigen Klicks mit der Komponente *Umfrage* erstellt werden.

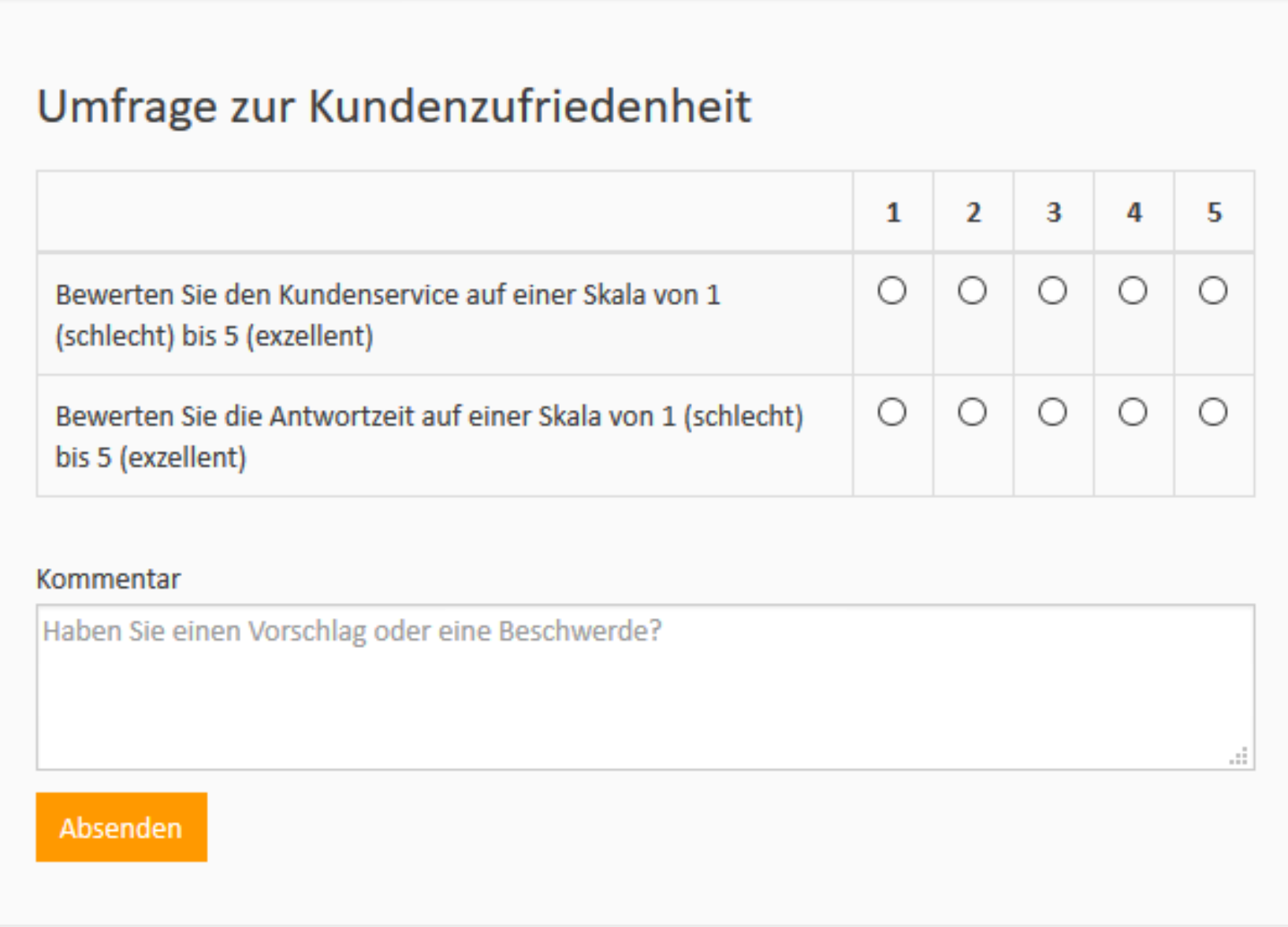

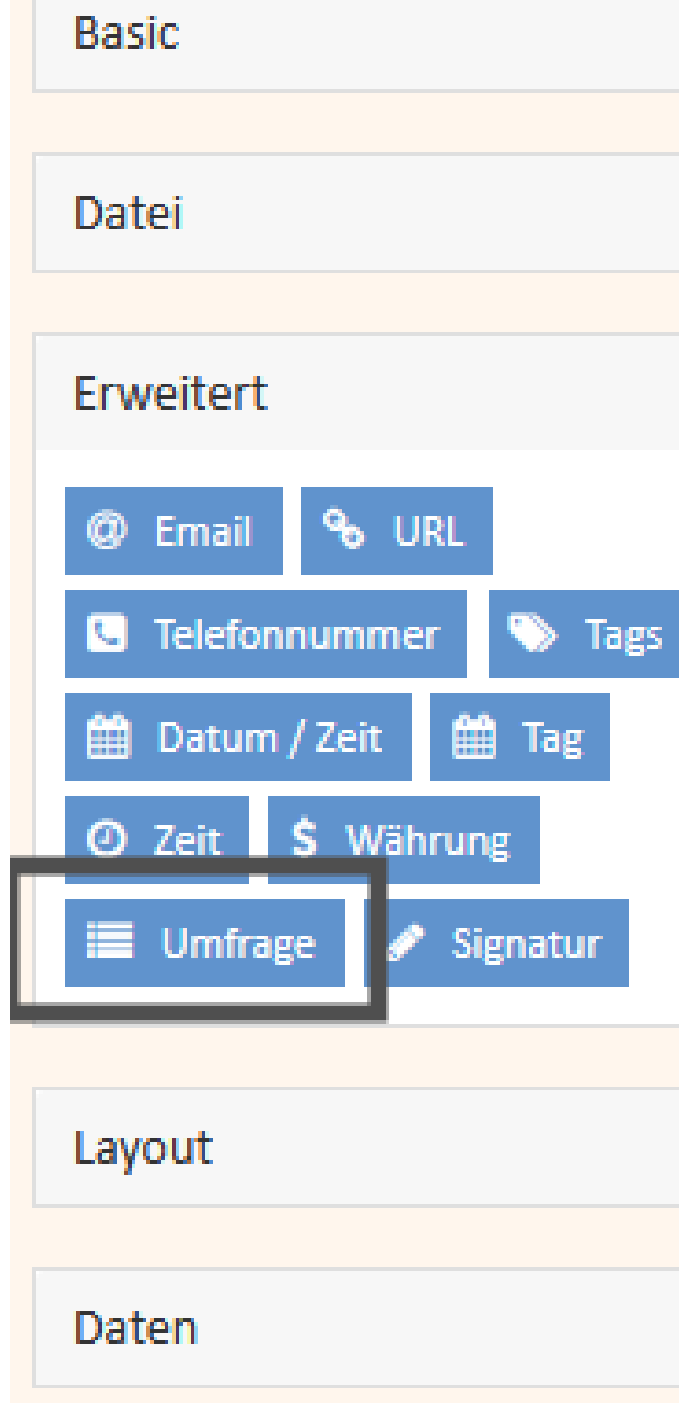

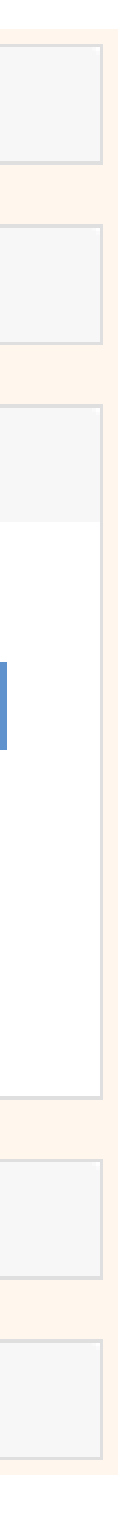

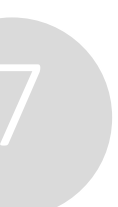

### Beispiel 3 – Bewerbungsformular

Veröffentlichen Sie ein Bewerbungsformular, in das Bew ihre Daten eingeben und einen Lebenslauf hochladen ko Die erhaltenen Bewerbungen werden mit dem Vorgang Stellenanzeige verknüpft, sodass Sie die Bewerbungen e nachverfolgen können.

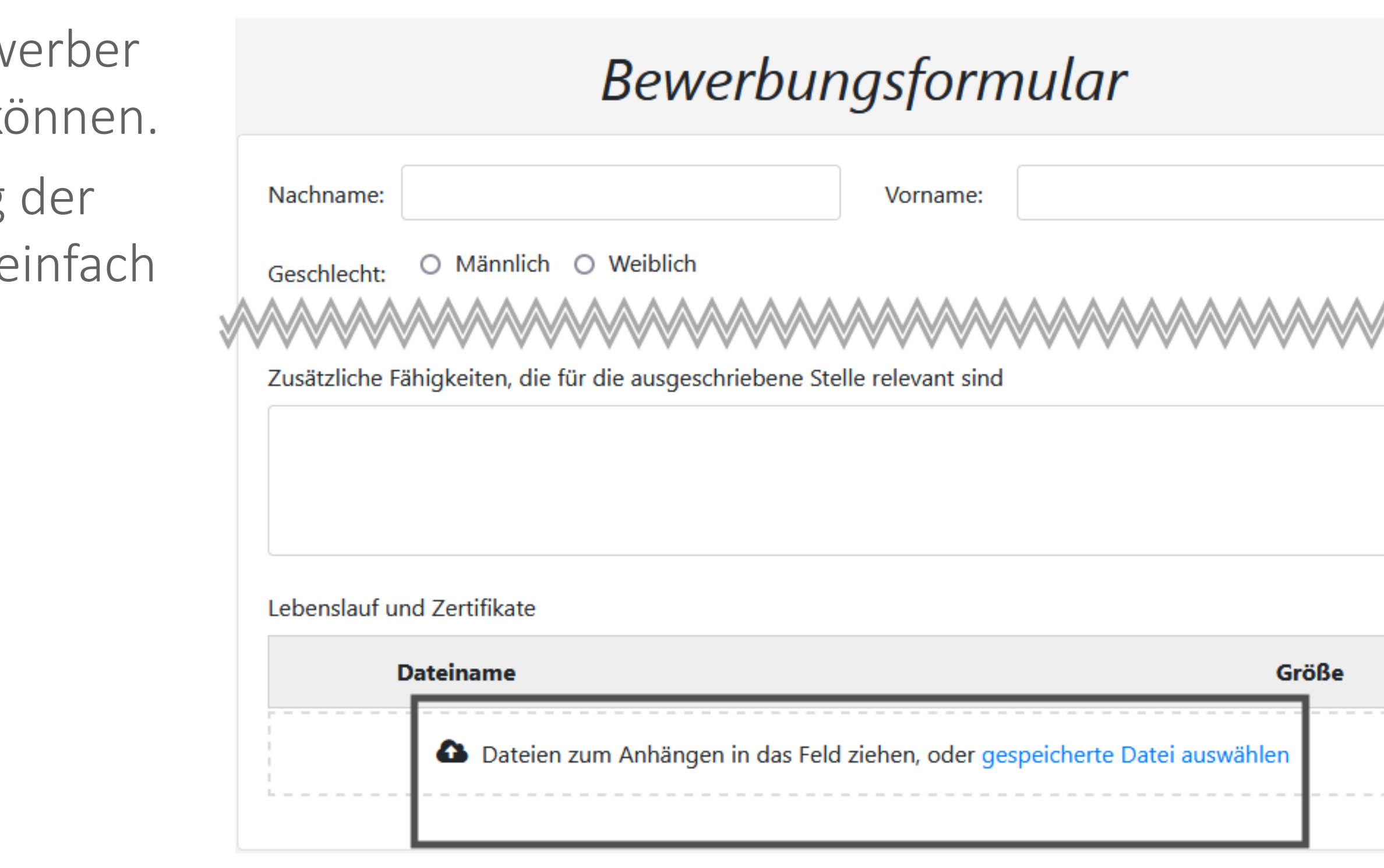

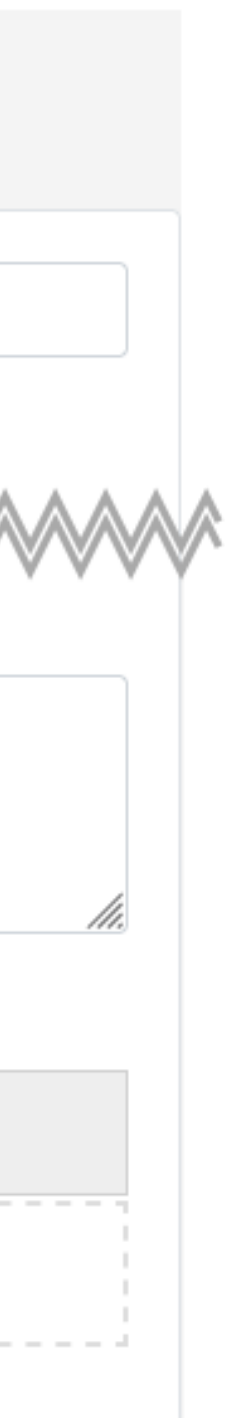

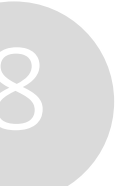

### Beispiel 4 – Assistent zur Vorgangserstellung

Führen Sie die Benutzer mithilfe eines Assistenten durch die Erstellung eines Vorgangs. Ein Assistent kann mehrere Seiten haben, sodass Sie den Inhalt gut strukturieren können.

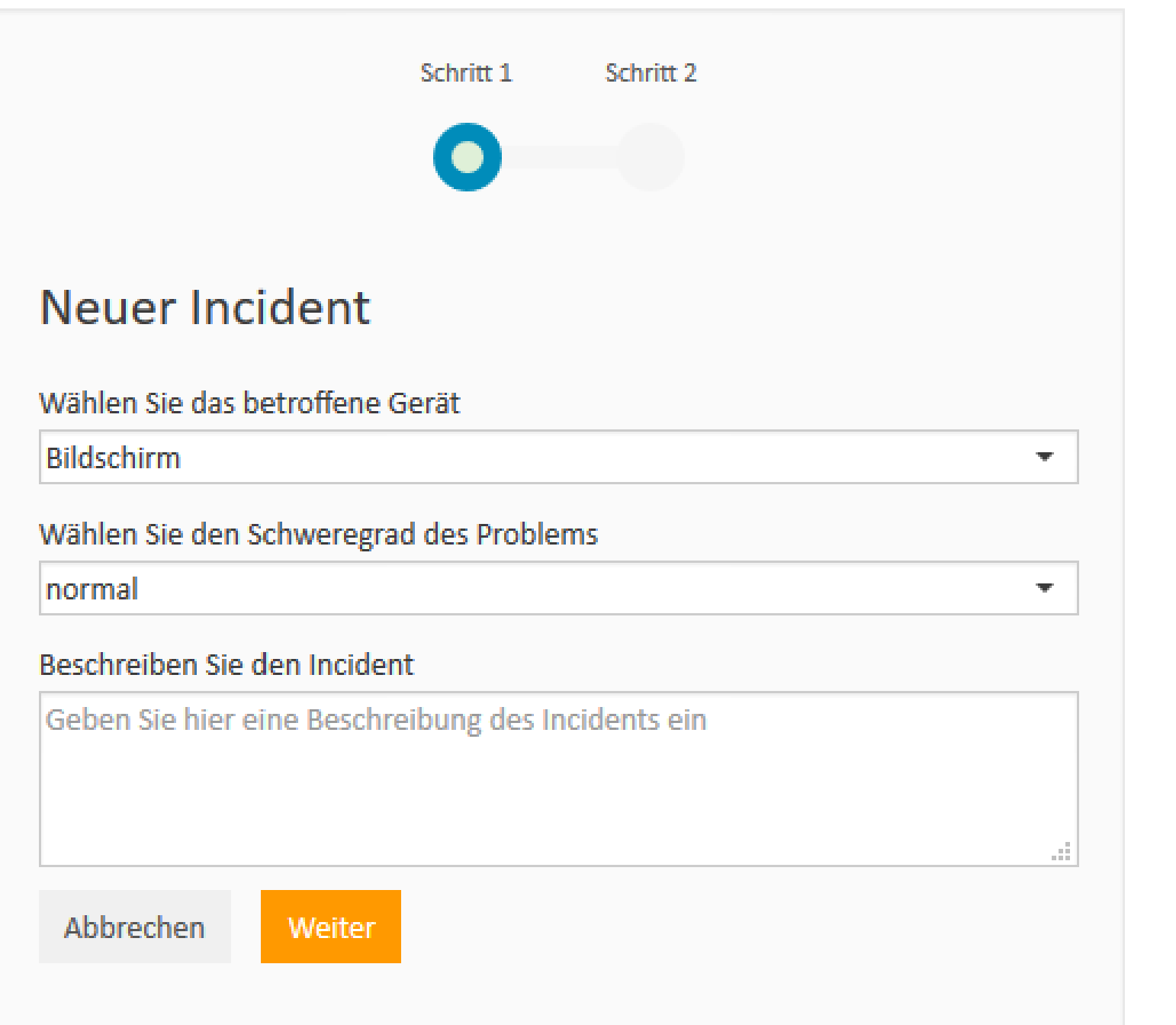

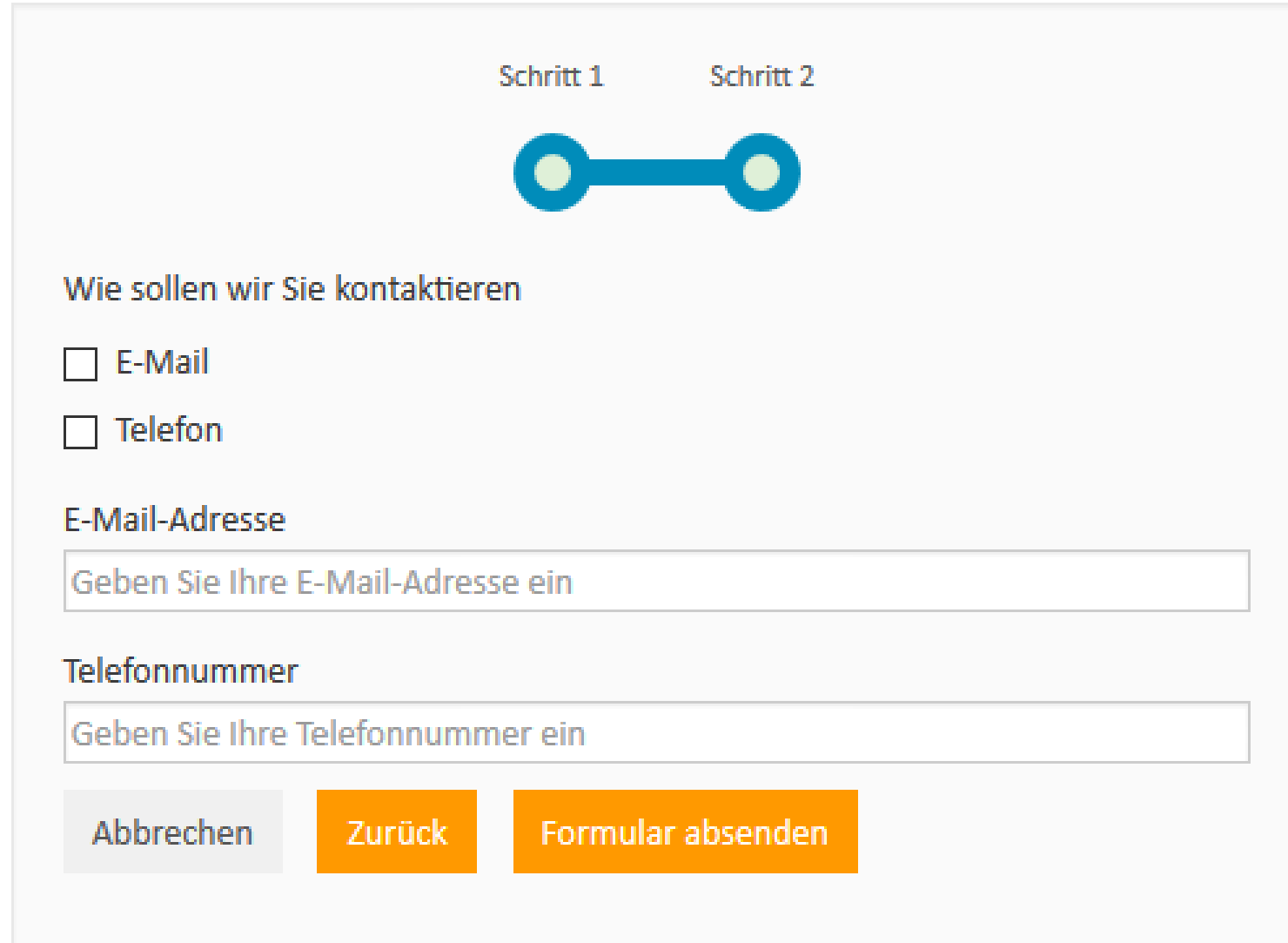

### Maximale Flexibilität bei der Erstellung eines Webformulars

Bei der Erstellung eines Webformulars haben Sie viele Gestaltungsmöglichkeiten:

- Veröffentlichung in der ConSol CM-Instanz  $\leftrightarrow$  in einer eigenen Instanz
- Datenverarbeitung direkte Verarbeitung der übermittelten Daten ↔ Speicherung der Daten in der Datenbank zur gebündelten Verarbeitung zu einem späteren Zeitpunkt
- Logik über Integrationsskript frei anpassbare Logik zur Verarbeitung der Daten
- Formularkomponenten zahlreiche Formularkomponenten, wie Eingabefelder für unterschiedliche Datentypen, Auswahlfelder, Layout, Buttons, Datei-Upload, erweiterbare Listen und Tabellen

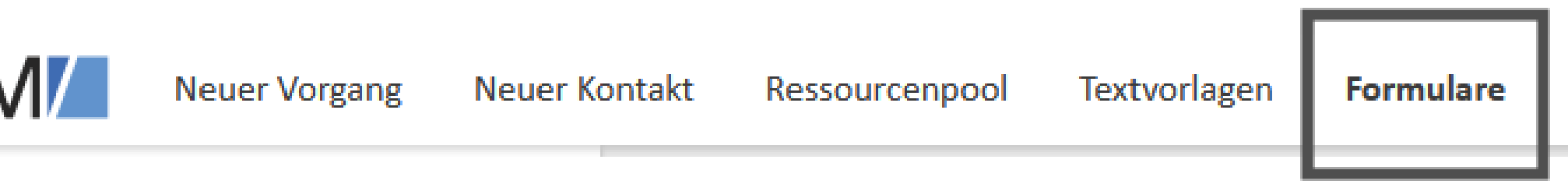

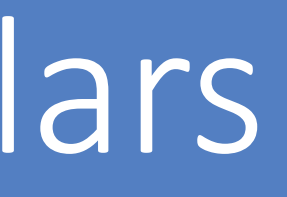

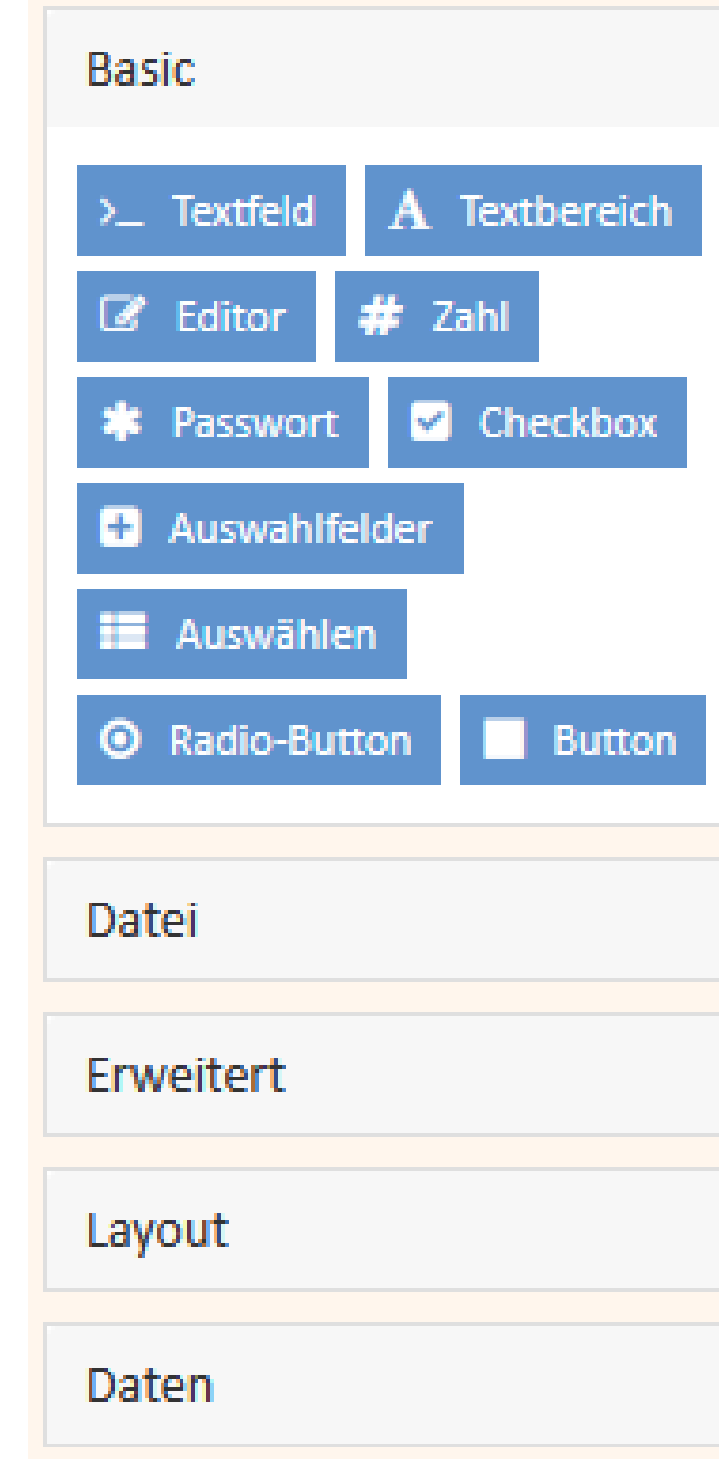

Analysen

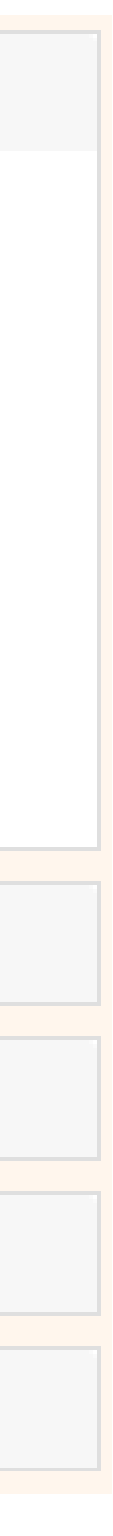

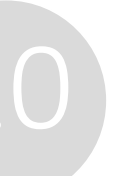

### Veröffentlichung eines Webformulars

- in der ConSol CM-Instanz:
	- Zugriff über URL in der CM-Domäne
	- Zugriff über in eine externe Website eingebettetes iFrame
- in einer eigens dafür entwickelten Applikation

Es gibt zwei grundsätzliche Möglichkeiten zur Veröffentlichung von Webformularen:

Beispiel: Verwendung als iFrame aus der ConSol CM-Instanz, externer Zugriff möglich

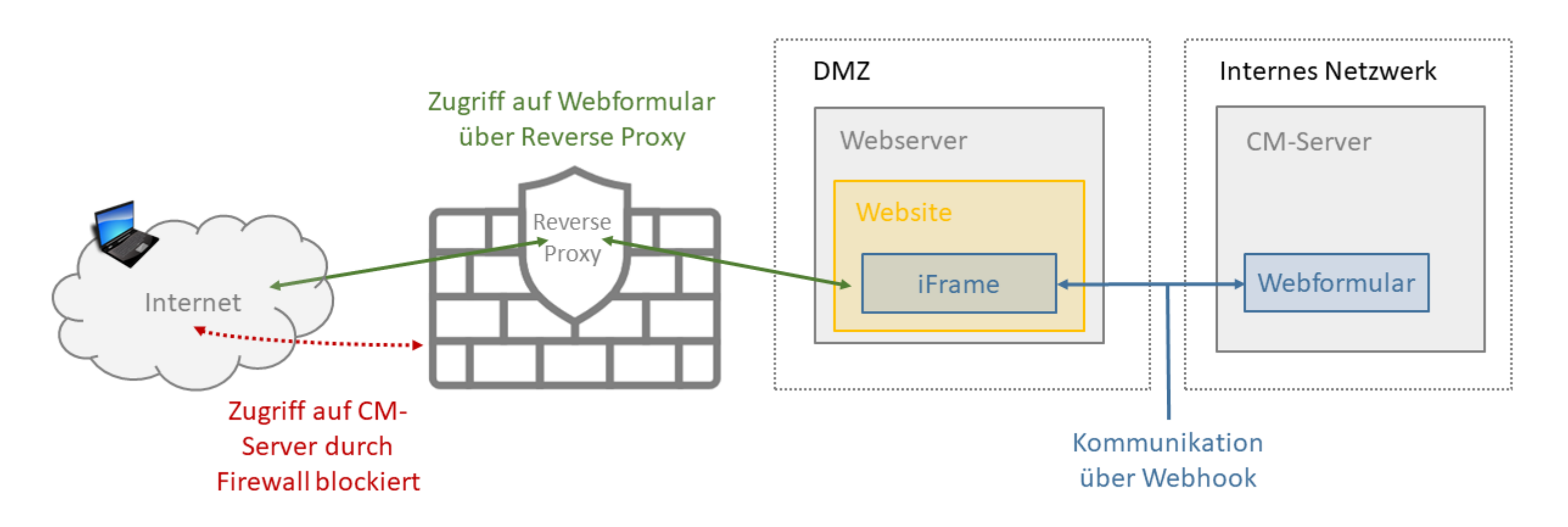

### Datenverarbeitung

Es gibt zwei Möglichkeiten für die Verarbeitung der Formulardaten:

- a. über einen Webhook
	- Die Daten werden über einen Webhook an ConSol CM gesendet.
	- Das zugehörige Integrationsskript verarbeitet die Daten.
- b. über die Datenbank
	- Die Daten werden in der ConSol CM-Datenbank gespeichert.
	- Die Verarbeitung der Daten erfolgt nachgelagert, zum Beispiel über ein regelmäßig laufendes Task-Skript.

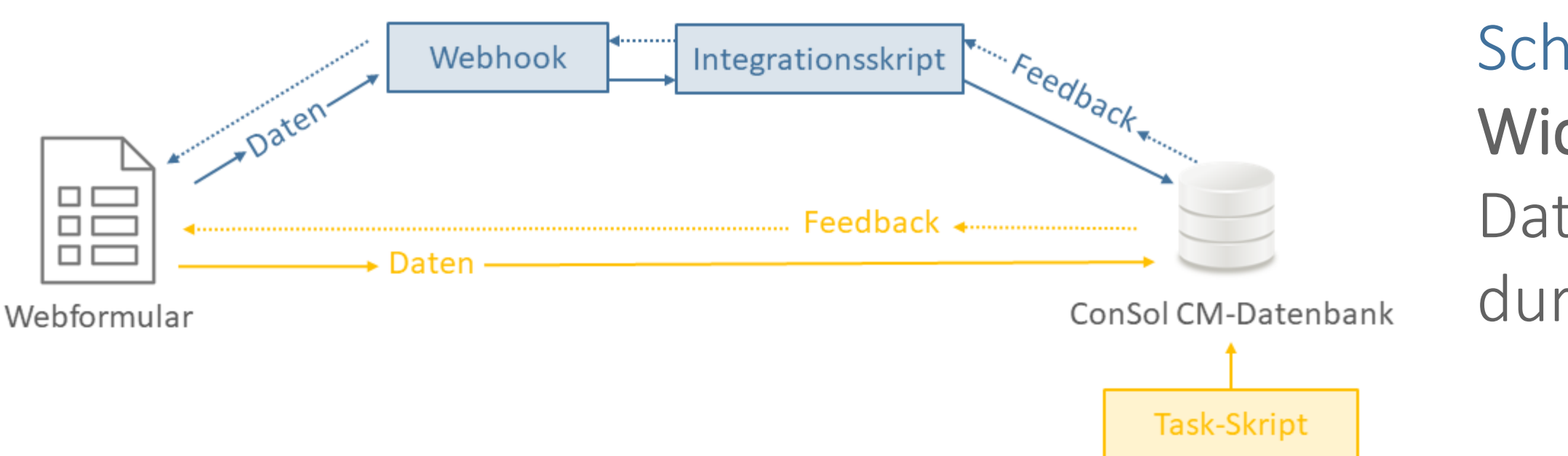

- Schematische Darstellung der Datenverarbeitung
- Wichtig: bei Variante b (Datenbank) bedeutet Feedback, dass die Daten erfolgreich gespeichert wurden. Das Ergebnis der Verarbeitung durch das Task-Skript wird nicht an das Webformular gemeldet!

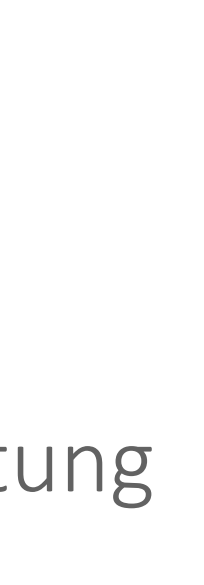

### Implementierung der Skriptlogik

Die im Webformular eingegebenen Daten werden im JSON-Format an ConSol CM übermittelt.

Die Daten können im Skript einfach ausgelesen werden:

- Sie vergeben bei der Erstellung eines Webformulars für jedes Feld im API-Tab einen eindeutigen Name.
- Im Skript analysieren Sie das JSON: Die Felder mit den jeweiligen Werten stehen im Objekt "data".
- Über die ConSol CM-API können Sie die Werte beliebig verwenden, z. B. um einen Vorgang oder Kontakt mit den Werten zu erstellen oder die Werte in einen bestehenden Vorgang zu schreiben.
- 
- 

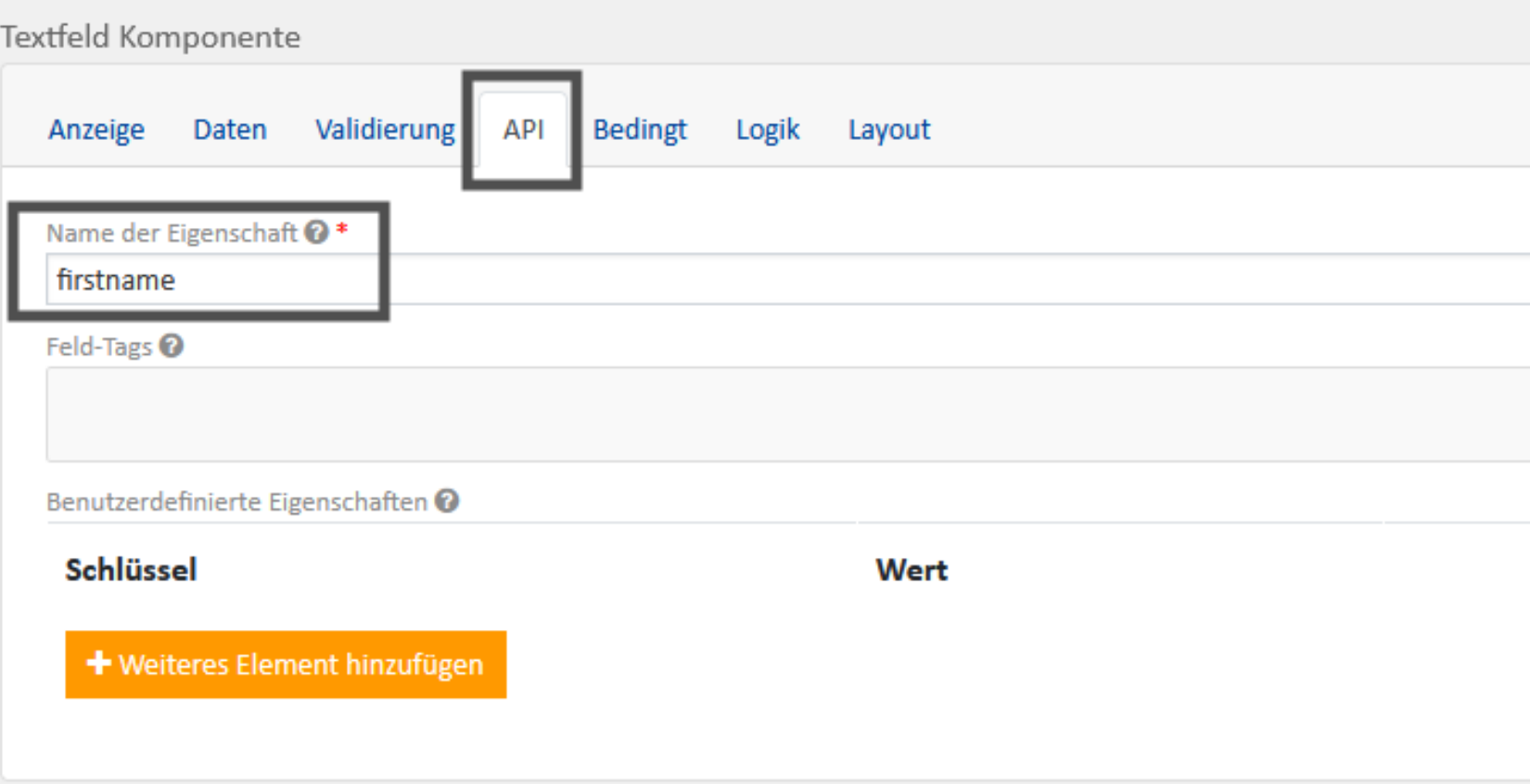

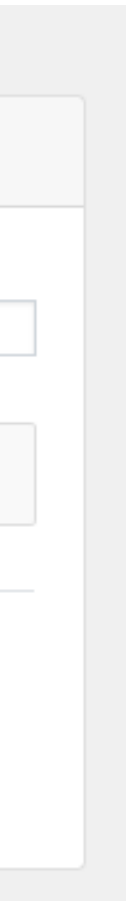

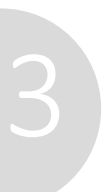

14

### Formularkomponenten

Die Formularerstellung bietet alles, was Sie brauchen, um mit einfachen Mitteln schöne Formulare zu erstellen:

- große Auswahl an Komponenten: Text, Datum, E-Mail, Passwort, Listen, Checkboxen, Datei-Upload, Buttons
- einfache Anordnung über Drag-and-Drop
- mehrere Layout-Optionen wie Spalten, Tabs, Tabellen
- umfangreiche Usability-Funktionen: Tooltips, Beschreibungen, Platzhalter, Eingabemasken, Vorbelegung mit Standardwerten, Validierung der Eingabe
- mehrseitige Formulare
- Responsive Design des fertigen Formulars

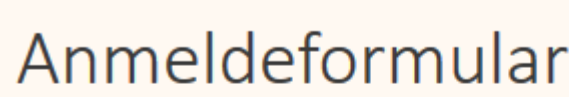

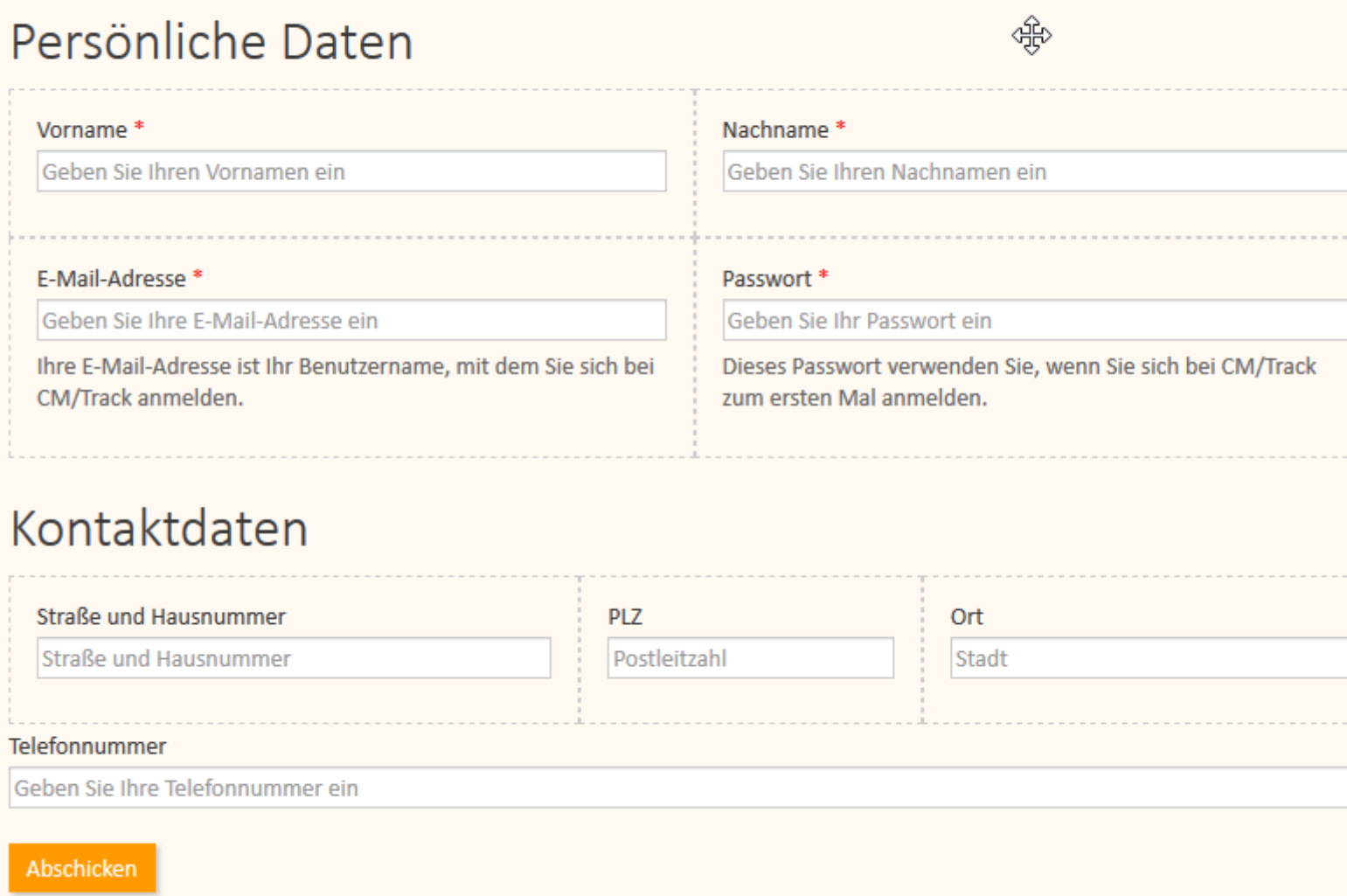

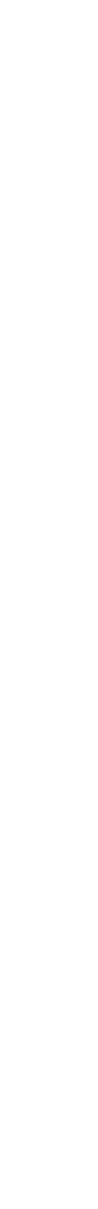

Solutions

### CMM tecdoc ConSol CM Documentation

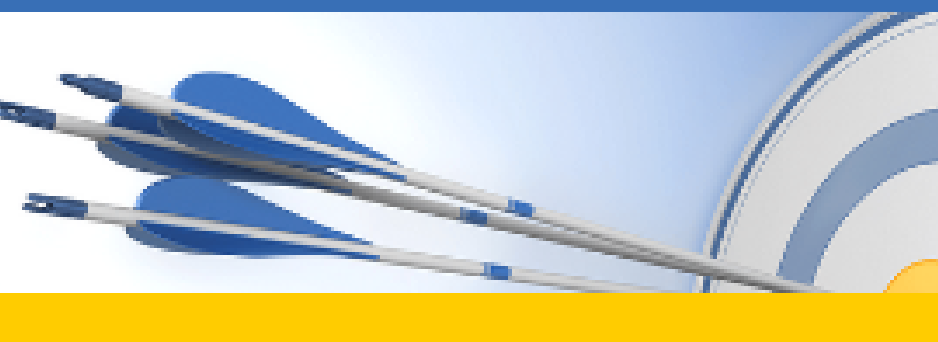

#### Here you will find the official manuals for the process management software ConSol CM.

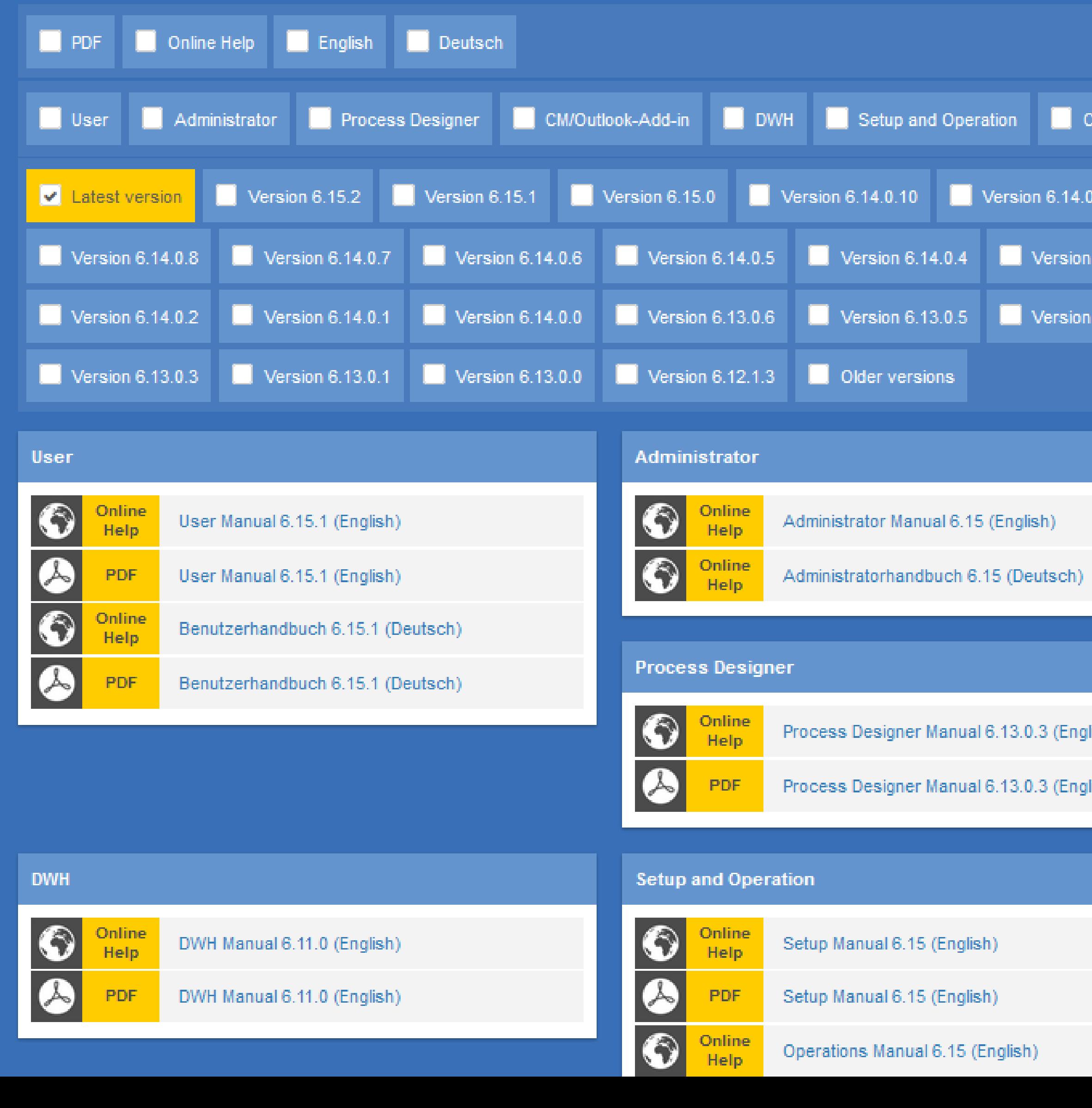

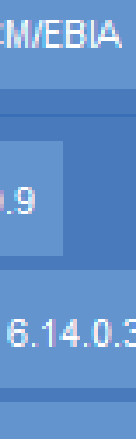

6.13.0.4

lish)

Sie möchten mehr über ConSol CM erfahren? Nutzen Sie unseren

### **Dort finden Sie:**

- **Handbücher**
	- **Administrator**
	- **Benutzer**
- **Release Notes**
- **System Requirements**
- **Feature-Präsentationen**
- **Solutions**

Viel Spaß mit der neuen ConSol CM-Version!